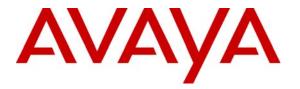

Avaya Solution & Interoperability Test Lab

### Application Note for Configuring the Ascom Wireless IP-DECT SIP Solution with Avaya Distributed Office - Issue 1.0

#### Abstract

These Application Notes describe a solution for supporting wireless interoperability between the Ascom wireless IP-DECT SIP Solution with Avaya Distributed Office. Emphasis of the testing was placed on verifying good voice quality on calls from and to Ascom wireless IP-DECT SIP handsets registered to the Avaya telephony infrastructure.

Information in these Application Notes has been obtained through compliance testing and additional technical discussions. Testing was conducted via the Developer*Connection* Program at the Avaya Solution and Interoperability Test Lab.

### 1. Introduction

These Application Notes detail the steps for creating a SIP VoIP-enabled wireless network using Digital Enhanced Cordless Telecommunications (DECT) with connectivity that enables interoperability between the Ascom wireless IP-DECT SIP Solution with Avaya Distributed Office. The specific calling features that were verified to operate correctly include transfer (attended and unattended), hold/return from hold, multiple call appearances, caller ID operation, call forwarding (unconditional, on busy/no answer and clear), pickup groups, call pickup, bridged appearances, and voicemail Message Waiting Indicator (MWI).

#### 1.1. Ascom IP DECT Base Station

The Ascom IP-DECT system is a modular solution for large and small deployments with full handover capabilities with one PBX. The Ascom IP-DECT Base Station works as a conduit between the Avaya Distributed Office and the Ascom IP-DECT wireless handsets.

After the Ascom IP-DECT wireless handsets register with the Ascom IP-DECT Base Station, the Base station registers the handsets to the Avaya Distributed Office.

#### 1.2. Network Diagram

The network diagram shown in **Figure 1** illustrates the testing environment used for compliance testing. The network consists of an Avaya Distributed Office, one Avaya 9630 one-X Deskphone Edition IP Telephone, one Avaya 9620 one-X Deskphone Edition IP Telephone, one Avaya 9620 one-X Deskphone Edition IP Telephone, one Avaya 2420 Digital Telephone one Ascom wireless IP-DECT Base Station, one Ascom wireless 9d24, one Ascom wireless OfficeT DECT Handset and one OfficeM DECT Handset. One computer is present in the network providing network services such as DHCP, TFTP, HTTP and RADIUS.

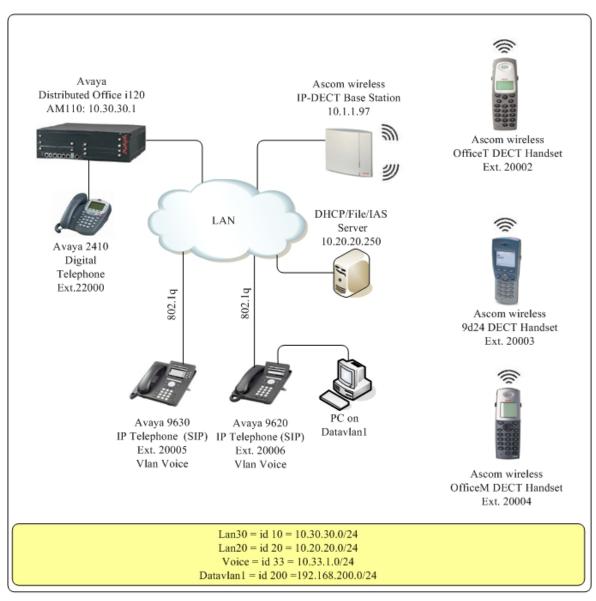

Figure 1: Sample Network Diagram

# 2. Equipment and Software Validated

The following equipment and software were used for the sample configuration provided:

| Equipment                           | Software                  |  |
|-------------------------------------|---------------------------|--|
| Avaya Distributed Office i120       | 27.17.1                   |  |
| Avaya Distributed Office AM110      | 1.1.1_41.03               |  |
| Avaya 2420 Digital Telephone        | 5.0                       |  |
| Avaya 9600 Series IP Telephones     | Avaya one-X Deskphone SIP |  |
|                                     | 2.0.3 (SIP)               |  |
| Ascom wireless IP-DECT Base Station | 2.1.5 (SIP)               |  |
| Ascom wireless 9d24 DECT Handset    | 3.26                      |  |
| Ascom wireless OfficeT DECT Handset | 1.08                      |  |
| Ascom wireless OfficeM DECT Handset | 1.08                      |  |

### 3. Avaya Distributed Office Configuration

Avaya Distributed Office is administered via a web interface. In the sample network the Avaya Distributed Office was assigned the IP address 10.30.30.1 and the URL http://10.30.30.1 was used to access the administration interface. For information on how to access and setup a factory default system, refer to **Section 10** [1].

| Step | Description                                                                                                    |                                                                                                    |                                                                                             |                                                                                                    |
|------|----------------------------------------------------------------------------------------------------|----------------------------------------------------------------------------------------------------|---------------------------------------------------------------------------------------------|----------------------------------------------------------------------------------------------------|
| 1.   | values displayed below a<br>Name can be any descri-<br>the same information tha<br>code are numeric codes                                                                                                    | and then click <b>App</b><br>ptive text that ident<br>at is entered in <b>Nati</b><br>that must match. U                                                                              | y Changes. Last Na<br>ifies this user. Name<br>ve Name. Security (<br>se the drop-down list | ► Telephony→Users. Enter the<br>me, First name and Native<br>(ASCII) may be populated with<br>Code and Confirm Security<br>for Extension and select any<br>alt values. Click the Voicemail |
|      | bistributed Office Local Manager<br>Home<br>Managed Objects<br>Managed Objects | Edit User - (Ext. )<br>Back to List Apply C<br>General Voicemail Station Bu<br>Last Name<br>Test6<br>First name<br>Avaya<br>Native Name<br>Avaya test5<br>Name (ASCII)<br>Avaya test6 | _                                                                                           | Avaya Distributed Office   Local Manager   Preferred Language   English <   IM Handle                                                                                                    |

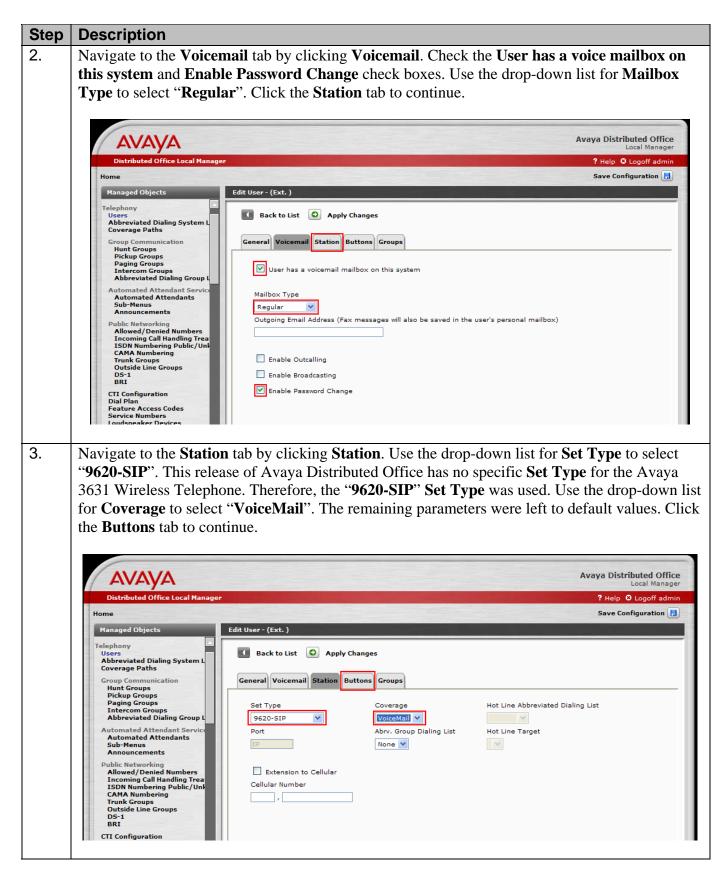

Solution & Interoperability Test Lab Application Notes ©2008 Avaya Inc. All Rights Reserved. 6 of 22 IP-DECT-APP-ADO

| Step | Description                                                                                                    |                                                                                                    |
|------|----------------------------------------------------------------------------------------------------|----------------------------------------------------------------------------------------------------|
| 4.   | and select "Call Appe.<br><b>Changes</b> and then clic<br>the system is busy if <b>S</b><br>occurs, simply click <b>S</b>                 | hs tab by clicking <b>Buttons</b> . Use the drop list for <b>Button Assignment 1 – 3</b> arance". The remaining parameters were left to default values. Click <b>Apply</b> k <b>Save Configuration</b> . Note the user may receive a message indicating <b>ave Configuration</b> is clicked immediately after <b>Apply Changes</b> . If that <b>ave Configuration</b> after one or two minutes. the each Avaya 3631 Wireless Telephone. Click <b>Apply Changes</b> . |
|      | AVAYA<br>Distributed Office Local Manager                                                                                                 | Avaya Distributed Office<br>Local Manager<br>? Help © Logoff administrator                                                                                                    |
|      | Home<br>Managed Objects                                                                                                    | Edit User - Avaya Test3 (Ext. )                                                                                                    |
|      | Telephony<br>Users<br>Abbreviated Dialing System L<br>Coverage Paths                                                                      | Back to List Apply Changes                                                                                                    |
|      | Group Communication<br>Hunt Groups<br>Pickup Groups<br>Paging Groups<br>Intercom Groups<br>Abbreviated Dialing Group L                    | General Voicemail Station Buttons Groups Button Assignment                                                                                                    |
|      | Automated Attendant Service<br>Automated Attendants<br>Sub-Menus<br>Announcements                                                         | 1.           Call Appearance        2.       Call Appearance                                                                                                    |
|      | Public Networking<br>Allowed/Denied Numbers<br>Incoming Call Handling Trea<br>ISDN Numbering Public/Uni<br>CAMA Numbering<br>Trunk Groups | 3.     Call Appearance     7.     •       4.     •     •     •       5.     •     •                                                                                                    |
|      | Outside Line Groups<br>DS-1<br>CTI Configuration<br>Dial Plan                                                                             | 6. 🔘 💌                                                                                                    |
|      | Feature Access Codes<br>Service Numbers<br>Loudspeaker Devices<br>System Parameters                                                       | Additional Parameters (if required) Ring Type: Normal Ringing                                                                                                    |
|      |                                                                                                    |                                                                                                    |

# 4. Ascom Wireless IP-DECT SIP Solution Configuration

The following steps detail the initial configuration for the Ascom wireless IP-DECT SIP Solution. In the sample network the DHCP server was configured to register DHCP client information to a DNS server. This allows the Ascom wireless IP-DECT Base Station to be reachable via a DNS name using the following format: <u>http://IPBS-XX-XX-XX</u>, where XX-XX-XX are the last 3 bytes of the MAC address of the Ascom wireless IP-DECT Base Station. For example, an Ascom wireless IP-DECT Base Station with a MAC address of 00-01-3E-00-CB-DB could be accessed using <u>http://IPBS-00-CB-DB</u> or via the IP address assigned by DHCP.

#### 4.1. Configure IP-DECT Base Station

The Ascom wireless IP-DECT Base Stations can be configured in a Master/Standby Master scenario to provide redundancy or to extend the radius of coverage. The following configuration steps detail the configuration process used to configure an Ascom wireless IP-DECT Base Station in Master mode only.

| Step | Description                                                                                                    |                                                                                                    |
|------|----------------------------------------------------------------------------------------------------|----------------------------------------------------------------------------------------------------|
| 1.   | IP-DECT Base Station<br>to <b>Section 10</b> [ <b>3</b> ] for a                                                                          | or and place either the IP address or the DNS name of the Ascom wireless<br>n into the URL field. The user will be presented with a login screen. Refer<br>appropriate credentials needed to access the Ascom wireless IP-DECT Base<br>ropriate login information and then click <b>OK</b> .                                                                                                    |
|      |                                                                                                    | Connect to 10.1.1.97                                                                                                    |
| 2.   | The user is presented                                                                                                    | with the General Info frame where the system information for the Ascom                                                                                                    |
| 2.   |                                                                                                    | se Station is displayed.                                                                                                    |
|      |                                                                                                    |                                                                                                    |
|      |                                                                                                    | Ascom IP-DECT Base Station                                                                                                    |
|      | Configuration                                                                                                    |                                                                                                    |
|      | Configuration                                                                                                    | Info Admin Update NTP Logging HTTP HTTP Client                                                                                                    |
|      | General                                                                                                    |                                                                                                    |
|      |                                                                                                    | Version IPBS[2.1.5], Bootcode[415], HW[] 8192/32768                                                                                                    |
|      | General<br>LAN<br>IP                                                                                                    |                                                                                                    |
|      | General<br>LAN<br>IP<br>LDAP                                                                                                    | Version         IPBS[2.1.5], Bootcode[415], HW[] 8192/32768           Serial Number         MAC Address (LAN)         00-01-3e-00-cb-db           SNTP Server         0.0.0.0                                                                                                    |
|      | General<br>LAN<br>IP<br>LDAP<br>DECT                                                                                                    | Version         IPBS[2.1.5], Bootcode[415], HW[] 8192/32768           Serial Number         MAC Address (LAN)         00-01-3e-00-cb-db           SNTP Server         0.0.0.0         Time         ******                                                                                                    |
|      | General<br>LAN<br>IP<br>LDAP                                                                                                    | Version         IPBS[2.1.5], Bootcode[415], HW[] 8192/32768           Serial Number         MAC Address (LAN)         00-01-3e-00-cb-db           SNTP Server         0.0.0.0                                                                                                    |
|      | General<br>LAN<br>IP<br>LDAP<br>DECT                                                                                                    | Version         IPBS[2.1.5], Bootcode[415], HW[] 8192/32768           Serial Number         MAC Address (LAN)         00-01-3e-00-cb-db           SNTP Server         0.0.0.0         Time         ******                                                                                                    |
|      | General<br>LAN<br>IP<br>LDAP<br>DECT<br>VoIP                                                                                             | Version         IPBS[2.1.5], Bootcode[415], HW[] 8192/32768           Serial Number         MAC Address (LAN) 00-01-3e-00-cb-db           SNTP Server         0.0.0.0           Time         ************************************                                                                                                    |
|      | General<br>LAN<br>IP<br>LDAP<br>DECT<br>VoIP<br>Administration                                                                           | Version         IPBS[2.1.5], Bootcode[415], HW[] 8192/32768           Serial Number         MAC Address (LAN)         00-01-3e-00-cb-db           SNTP Server         0.0.0.0         Time         **.*** **.***           Uptime         11d         18h         14m         22s           RFP SW version 1.0.0         Image: State of the state of the state |
|      | General<br>LAN<br>IP<br>LDAP<br>DECT<br>VoIP<br>Administration<br>Users<br>Device Overview<br>Traffic                                    | Version         IPBS[2.1.5], Bootcode[415], HW[] 8192/32768           Serial Number         MAC Address (LAN) 00-01-3e-00-cb-db           SNTP Server         0.0.0.0           Time         ************************************                                                                                                    |
|      | General<br>LAN<br>IP<br>LDAP<br>DECT<br>VoIP<br>Administration<br>Users<br>Device Overview<br>Traffic<br>Backup                          | Version         IPBS[2.1.5], Bootcode[415], HW[] 8192/32768           Serial Number         MAC Address (LAN) 00-01-3e-00-cb-db           SNTP Server         0.0.0.0           Time         ************************************                                                                                                    |
|      | General<br>LAN<br>IP<br>LDAP<br>DECT<br>VoIP<br>Administration<br>Users<br>Device Overview<br>Traffic<br>Backup<br>Update                | Version         IPBS[2.1.5], Bootcode[415], HW[] 8192/32768           Serial Number         MAC Address (LAN) 00-01-3e-00-cb-db           SNTP Server         0.0.0.0           Time         ************************************                                                                                                    |
|      | General<br>LAN<br>IP<br>LDAP<br>DECT<br>VoIP<br>Administration<br>Users<br>Device Overview<br>Traffic<br>Backup<br>Update<br>Diagnostics | Version         IPBS[2.1.5], Bootcode[415], HW[] 8192/32768           Serial Number         MAC Address (LAN) 00-01-3e-00-cb-db           SNTP Server         0.0.0.0           Time         ************************************                                                                                                    |
|      | General<br>LAN<br>IP<br>LDAP<br>DECT<br>VoIP<br>Administration<br>Users<br>Device Overview<br>Traffic<br>Backup<br>Update                | Version         IPBS[2.1.5], Bootcode[415], HW[] 8192/32768           Serial Number         MAC Address (LAN) 00-01-3e-00-cb-db           SNTP Server         0.0.0.0           Time         ************************************                                                                                                    |

| Step | Description                                                                                                    |                                                  |  |
|------|----------------------------------------------------------------------------------------------------|--------------------------------------------------|--|
| 3.   | To navigate the web interface on the Ascom wireless IP-DECT Base Station the user will<br>navigate through a series of frames which lead to forms and web pages for configuration or to<br>display information. The user flow is a two-click process where a category and then an option are<br>clicked. Categories are found below <b>Configuration</b> , which is displayed in the top left portion of<br>the frame, and options are found to the right.<br>Navigate to the <b>General Admin</b> frame by clicking <b>General</b> and then clicking <b>Admin</b> . Configure<br>the fields displayed below and then click <b>OK</b> . The <b>Device Name</b> can be any descriptive name<br>that identifies this Ascom wireless IP-DECT Base Station. In the sample network the name<br>"Avaya-Master" was chosen. The <b>User Name</b> and <b>Password</b> fields were populated using the<br>default credentials. The box below <b>Password</b> is used to confirm the password and the value<br>entered for the <b>Password</b> field must be entered here. Click <b>OK</b> to continue. |                                                  |  |
|      | Configuration                                                                                                    | Ascom IP-DECT Base Station                       |  |
|      | General                                                                                                    | into valuar opulito ini 2099ing initi initi onom |  |
|      | LAN                                                                                                    | Admin                                            |  |
|      | IP                                                                                                    | Device Name Avaya-Master                         |  |
|      | LDAP                                                                                                    | User Name admin                                  |  |
|      | DECT                                                                                                    | Password ••••••                                  |  |
|      | VoIP                                                                                                    | •••••                                            |  |
|      | Administration                                                                                                    | ОК                                               |  |
|      | Users                                                                                                    |                                                  |  |
|      | Device Overview                                                                                                    |                                                  |  |
|      | Traffic                                                                                                    |                                                  |  |
|      | Backup                                                                                                    |                                                  |  |
|      |                                                                                                    |                                                  |  |

| Step | Description           |                                                                                                    |
|------|-----------------------|----------------------------------------------------------------------------------------------------|
| 4.   | drop-down list, set I | <b>N DHCP</b> frame by first clicking <b>LAN</b> and then clicking <b>DHCP</b> . Using the <b>Mode</b> to "Off" and then click <b>OK</b> . This will present the user with the hich reads "reset required". Click <b>IP</b> tab to continue. |
|      |                       | Ascom IP-DECT Base Station                                                                                                    |
|      | Configuration         | DHCP IP Link VLAN Statistics                                                                                                    |
|      | General               |                                                                                                    |
|      | LAN                   | Mode Off                                                                                                    |
|      | IP                    | OK Cancel                                                                                                    |
|      | LDAP<br>DECT          |                                                                                                    |
|      | VoIP                  | reset required                                                                                                    |
|      | Administration        |                                                                                                    |
|      | lisers                |                                                                                                    |
| _    |                       |                                                                                                    |
| 5.   | U                     | N IP frame by first clicking LAN and then clicking IP. Set your static IP<br>Mask, Default Gateway, DNS Server and click OK. Click reset required                                                                                            |
|      |                       | Ascom IP-DECT Base Station                                                                                                    |
|      | Configuration         | DHCP IP Link VLAN Statistics                                                                                                    |
|      | General               |                                                                                                    |
|      | LAN                   | Active Settings                                                                                                    |
|      | IP                    | IP Address 10.1.1.97 10.33.1.121                                                                                                    |
|      | LDAP                  | Network Mask 255.255.255.0 255.255.0                                                                                                    |
|      | DECT                  | Default Gateway 10.1.1.254 10.33.1.254                                                                                                    |
|      | VoIP                  | DNS Server 10.20.20.250 10.20.250                                                                                                    |
|      | Administration        | OK Cancel                                                                                                    |
|      | Users                 |                                                                                                    |
|      | Device Overview       | reset required                                                                                                    |
|      | Traffic               |                                                                                                    |

| Step | Description                                                       |                                                                                                    |
|------|-------------------------------------------------------------------|----------------------------------------------------------------------------------------------------|
| 6.   | Many of the other cha                                             | with the reset confirmation dialogue. Click <b>OK</b> to initiate the system reset.<br>anges made to the system during the configuration process require a reboot.<br><b>whenever a reset is required</b> .                                                                                                    |
|      |                                                                   | Ascom IP-DECT Base Station                                                                                                    |
|      | Configuration                                                     | Idle-Reset Reset TFTP                                                                                                    |
|      | General                                                           |                                                                                                    |
|      | LAN                                                               | Reset only if the system is idle (no active calls, etc.)                                                                                                    |
|      | IP                                                                | ОК                                                                                                    |
|      | LDAP                                                              |                                                                                                    |
|      | DECT                                                              |                                                                                                    |
|      | VoIP                                                              |                                                                                                    |
|      | Administration                                                    |                                                                                                    |
|      | Users                                                             |                                                                                                    |
|      |                                                                   |                                                                                                    |
| 7.   | LDAP Server frame<br>default system accour<br>Password field with | eless IP-DECT Base Station ( <b>Avaya-Master</b> ) has rebooted, navigate to the<br>by clicking <b>LDAP</b> and then clicking <b>Server</b> . The "Idap-guest" account is a<br>nt. Configure <b>User</b> using the <b>Device Name</b> used in <b>Step 3</b> . Configure the<br>the <b>Password</b> used in <b>Step 3</b> . Check the <b>Write Access</b> check box for the<br>er account and then click <b>OK</b> to continue. |
|      |                                                                   | Ascom IP-DECT Base Station                                                                                                    |
|      | Configuration                                                     | Server Server-Status Replicator Replicator-Status                                                                                                    |
|      | General                                                           |                                                                                                    |
|      | LAN                                                               | User Password Write Access                                                                                                    |
|      | IP                                                                | Idap-guest                                                                                                    |
|      | LDAP                                                              | Avaya-Master                                                                                                    |
|      | DECT                                                              |                                                                                                    |
|      | VoIP                                                              | OK Cancel                                                                                                    |
|      | Administration                                                    |                                                                                                    |
|      | Users                                                             |                                                                                                    |
|      |                                                                   |                                                                                                    |

| Step | Description                                                                                                    |                                                         |  |  |
|------|----------------------------------------------------------------------------------------------------|---------------------------------------------------------|--|--|
| 8.   | Navigate to the <b>DECT Master</b> frame by clicking <b>DECT</b> and then clicking <b>Master</b> .<br>Configure the fields displayed below and then click <b>OK</b> . Use the drop-down list for <b>Mode</b> and<br>select " <b>Active</b> ". <b>Gatekeeper IP Address</b> was set to the IP address of the Avaya Distributed<br>Office (see <b>Figure 1</b> ). Use the drop-down list for <b>Protocol</b> and select " <b>SIP</b> ", select <b>Register</b><br><b>with number</b> box. In the sample network, five digit extensions were used and <b>Max. internal</b><br><b>number length</b> was set to " <b>5</b> ", click <b>OK</b> . Click <b>reset required</b> to continue. |                                                         |  |  |
|      |                                                                                                    | Ascom IP-DECT Base Station                              |  |  |
|      | Configuration                                                                                                    | System Suppl. Serv. Master Radio PARI SARI SMS Air Sync |  |  |
|      | General                                                                                                    |                                                         |  |  |
|      | LAN                                                                                                    | Mode Active 💙                                           |  |  |
|      | IP                                                                                                    | Gatekeeper IP Address 10.30.30.1                        |  |  |
|      | LDAP                                                                                                    | Alt. Gatekeeper IP Address                              |  |  |
|      | DECT                                                                                                    | Gatekeeper ID                                           |  |  |
|      | VoIP                                                                                                    | Protocol SIP V                                          |  |  |
|      | Administration                                                                                                    | Hold Signalling inactive                                |  |  |
|      | Users                                                                                                    | Register with number                                    |  |  |
|      | Device Overview                                                                                                    |                                                         |  |  |
|      | Traffic Max. internal number length 5 used to decide internal/external ring signal                                                                                                    |                                                         |  |  |
|      | Backup                                                                                                    | OK Cancel                                               |  |  |
|      | Update                                                                                                    |                                                         |  |  |
|      | Diagnostics                                                                                                    | reset required                                          |  |  |
|      |                                                                                                    |                                                         |  |  |

| Step | Description                                                                                                    |                                                                                                    |                                                                                                    |
|------|----------------------------------------------------------------------------------------------------|----------------------------------------------------------------------------------------------------|----------------------------------------------------------------------------------------------------|
| 9.   | Navigate to the <b>DEC</b><br>the fields displayed be<br><b>Password</b> is the " <b>Pa</b><br>password and the val<br><b>Authentication Cod</b><br>to this system. Using<br>System AC", or "Dis<br>enables the system to<br>registration. Use the<br><b>Default Language</b> a<br>"North America". Cl<br>the DECT handsets to | below and then click Ol<br>assword" used in Step 3<br>lue configured for the P<br>le is a numerical code the<br>g the drop-down list, Su<br>sable". In the sample co<br>to use the Authentication<br>drop-down list for Ton<br>and select "English". Use<br>heck the 0,1,2,3 and 4 c<br>to use different channels | <ul> <li>acking DECT and then clicking System. Configure</li> <li>K. System Name is the Device Name used in Step 3.</li> <li>3. The box below Password is to confirm the Password field must be entered here. The hat every DECT handset will need to use to subscribe abscriptions can be set to "With User AC", "With onfiguration "With System AC" was used. This on Code when challenging DECT handsets during the and select "US". Use the drop-down list for set the drop-down list for Frequency and select check boxes. The Enable Carrier check boxes enable s or frequencies when transmitting. Check the DTMF drop-down list for Coder and select "G.729A". Click</li> </ul> |
|      |                                                                                                    | Ascom IP                                                                                                    | P-DECT Base Station                                                                                                    |
|      | Configuration                                                                                                    | System Suppl. Serv.                                                                                                    | Master Radio PARI SARI SMS Air Sync                                                                                                    |
|      | General                                                                                                    | System Name                                                                                                    | Avaya-Master                                                                                                    |
|      | LAN<br>IP                                                                                                    | Password                                                                                                    |                                                                                                    |
|      | LDAP                                                                                                    | Password                                                                                                    |                                                                                                    |
|      | DECT                                                                                                    | Authorities Onde                                                                                                    |                                                                                                    |
|      | VoIP                                                                                                    | Authentification Code                                                                                                    | 1234                                                                                                    |
|      | Administration                                                                                                    | Subscriptions<br>Tones                                                                                                    | With System AC V                                                                                                    |
|      | Users                                                                                                    | Default Language                                                                                                    | US 🗸                                                                                                    |
|      | Device Overview                                                                                                    | Frequency                                                                                                    | North America 🗸                                                                                                    |
|      | Traffic<br>Backup                                                                                                    | Enabled Carriers                                                                                                    |                                                                                                    |
|      | Update<br>Diagnostics                                                                                                    | Enbloc Dialing                                                                                                    |                                                                                                    |
|      | Reset                                                                                                    | Local R-Key Handling                                                                                                    |                                                                                                    |
|      |                                                                                                    | DTMF through RTP channe                                                                                                    |                                                                                                    |
|      |                                                                                                    | No Transfer on Hangup                                                                                                    |                                                                                                    |
|      |                                                                                                    | Coder                                                                                                    | G729A Frame (ms) 20 Exclusive SC                                                                                                    |
|      |                                                                                                    | OK Cancel                                                                                                    |                                                                                                    |
|      |                                                                                                    |                                                                                                    |                                                                                                    |
| •    | •                                                                                                    |                                                                                                    |                                                                                                    |

| Step | Description       |                                                                                                    |
|------|-------------------|----------------------------------------------------------------------------------------------------|
| 10.  | Check the Enable  | <b>ECT Suppl. Serv.</b> frame by clicking <b>DECT</b> and then clicking <b>Suppl. Serv.</b> .<br><b>Supplementary Services</b> check box. Enter the extension used for Voicemail<br>enter No. field. Click <b>OK</b> to continue. |
|      |                   | Ascom IP-DECT Base Station                                                                                                    |
|      | Configuration     | System Suppl. Serv. Master Radio PARI SARI SMS Air Sync                                                                                                    |
|      | General           |                                                                                                    |
|      | LAN               | Enable Supplementary Services                                                                                                    |
|      | IP                | Disable Activate Deactivate                                                                                                    |
|      | LDAP              | Call Forwarding Unconditional *21*\$# #21#                                                                                                    |
|      | DECT              | Call Forwarding Busy *67*\$# #67#                                                                                                    |
|      | VoIP              | Call Forwarding No Reply *61*\$# #61#                                                                                                    |
|      | Administration    | Do Not Disturb *42# #42#                                                                                                    |
|      | Users             | Call Waiting *43# #43#                                                                                                    |
|      | Device Overview   | Call Completion Busy Subscriber 5 #37#                                                                                                    |
|      | Traffic<br>Backup |                                                                                                    |
|      | Update            | Clear Local Setting *00#                                                                                                    |
|      | Diagnostics       | Message Center No. 70000                                                                                                    |
|      | Reset             | Local Clear of MWI                                                                                                    |
|      |                   |                                                                                                    |
|      |                   | OK Cancel                                                                                                    |
|      |                   |                                                                                                    |
| 11.  | -                 | <b>ECT PARI</b> frame by clicking <b>DECT</b> and then clicking <b>PARI</b> . <b>PARI</b> is a user-<br>ue and must range from 1-35. Enter any number from 1-35. Click <b>OK</b> to<br><b>Ascom IP-DECT Base Station</b>          |
|      | Configuration     |                                                                                                    |
|      | Configuration     | System Suppl. Serv. Master Radio PARI SARI SMS Air Sync                                                                                                    |
|      | General           | System ID 31                                                                                                    |
|      | LAN               |                                                                                                    |
|      | IP                | OK Cancel                                                                                                    |
|      | LDAP              |                                                                                                    |
|      | DECT              |                                                                                                    |
|      | VoIP              |                                                                                                    |
|      | Administration    |                                                                                                    |

| Step | Description         |                                                                                                    |
|------|---------------------|----------------------------------------------------------------------------------------------------|
| 12.  | Ascom wireless prov | <b>T SARI</b> frame by clicking <b>DECT</b> and then clicking <b>SARI</b> . <b>SARI</b> is an ided activation code which is needed for the system to function. Contact otain a <b>SARI</b> . Enter the <b>SARI</b> value. Click <b>OK</b> to continue. |
|      |                     | Ascom IP-DECT Base Station                                                                                                    |
|      | Configuration       | System Suppl. Serv. Master Radio PARI SARI SMS Air Sync                                                                                                    |
|      | General             |                                                                                                    |
|      | LAN                 | SARI XXXXXXXXXX                                                                                                    |
|      | IP                  | OK Cancel                                                                                                    |
|      | LDAP                |                                                                                                    |
|      | DECT                |                                                                                                    |
|      | VoIP                |                                                                                                    |
|      | Administration      |                                                                                                    |
|      |                     |                                                                                                    |
| 13.  |                     | <b>T Air Sync</b> frame by clicking <b>DECT</b> and then clicking <b>Air Sync</b> . Use the <b>rnc Mode</b> and select "Master". Check the <b>LED Indication</b> check box. Click                                                                      |
|      |                     | Ascom IP-DECT Base Station                                                                                                    |
|      | Configuration       | System Suppl. Serv. Master Radio PARI SARI SMS Air Sync                                                                                                    |
|      | General             |                                                                                                    |
|      | LAN                 | Sync Mode Master                                                                                                    |
|      | IP                  | Alien RFPI                                                                                                    |
|      | LDAP                | Alt. Alien RFPI                                                                                                    |
|      | DECT                | LED Indication                                                                                                    |
|      | VoIP                | OK Cancel                                                                                                    |
|      | Administration      |                                                                                                    |
|      | Users               |                                                                                                    |
|      | Device Overview     |                                                                                                    |
|      |                     |                                                                                                    |

| Step | Description                             |                                                                                                    |
|------|-----------------------------------------|----------------------------------------------------------------------------------------------------|
| 14.  | PARK is displayed.                      | <b>ral Info</b> frame by clicking <b>General</b> and then clicking <b>Info</b> . The <b>PARI</b> -<br>This value is needed when programming Ascom wireless DECT handsets. |
|      | The <b>PARI-PARK</b> is                 | similar to an SSID in an 802.11 wireless environment.                                                                                                    |
|      |                                         | Ascom IP-DECT Base Station                                                                                                    |
|      | Configuration                           | Info Admin Update NTP Logging HTTP HTTP Client                                                                                                    |
|      | General<br>LAN                          | Version IPBS[2.1.5], Bootcode[415], HW[] 8192/32768                                                                                                    |
|      | IP                                      | Serial Number                                                                                                    |
|      | LDAP                                    | MAC Address (LAN) 00-01-3e-00-cb-db                                                                                                    |
|      | DECT                                    | SNTP Server 0.0.0.0<br>Time ** ** ** ***                                                                                                    |
|      | VoIP                                    | Uptime 0d 2h 39m 19s                                                                                                    |
|      | Administration                          | RFP SW version 1.0.0                                                                                                    |
|      | Users                                   | SARI-PARK 3110024340210*                                                                                                    |
|      | Device Overview                         | PARI-PARK 21100245701007                                                                                                    |
|      | Traffic                                 |                                                                                                    |
|      |                                         |                                                                                                    |
| 15.  | Navigate to the Users new user account. | s frame by clicking <b>Users</b> and then clicking <b>Users</b> . Click <b>new</b> to provision a                                                                         |
|      |                                         |                                                                                                    |
|      |                                         | Ascom IP-DECT Base Station                                                                                                    |
|      | Configuration                           | Users Anonymous                                                                                                    |
|      | General                                 |                                                                                                    |
|      | LAN                                     | show                                                                                                    |
|      | IP                                      | new                                                                                                    |
|      | LDAP                                    |                                                                                                    |
|      | DECT                                    |                                                                                                    |
|      | VoIP                                    |                                                                                                    |
|      | Administration                          |                                                                                                    |
|      | Users                                   |                                                                                                    |
|      |                                         |                                                                                                    |

| Step | Description                                                                                                    |                                                                                              |  |  |  |  |  |  |  |  |  |
|------|----------------------------------------------------------------------------------------------------|----------------------------------------------------------------------------------------------|--|--|--|--|--|--|--|--|--|
| 16.  | The user is presented with the <b>Edit User</b> web page. <b>Long Name</b> and <b>Name</b> can be any descriptive name that identifies this user. The <b>Number</b> field is the extension assigned to this user. The <b>Password</b> field is the password used to register with the Avaya Distributed Office. box below <b>Password</b> is to confirm the password and the value entered for the <b>Password</b> field must be entered here. <b>Display Text</b> is the text string that will be displayed on the LCD scree the Ascom wireless DECT Handset. <b>Auth. Code</b> is used only if <b>Subscriptions</b> in <b>Step 9</b> is s " <b>With System AC</b> ". Once all the user information has been configured, click <b>OK</b> . Repeat the process for each user being added to the system. |                                                                                              |  |  |  |  |  |  |  |  |  |
|      | 🖉 Edit User - Windows Internet Explorer                                                                                                    |                                                                                              |  |  |  |  |  |  |  |  |  |
|      | Long Name<br>Name<br>Number<br>Password                                                                                                    | Bob Test 20006         20006         20006         ••••••         ••••••         ascom 20006 |  |  |  |  |  |  |  |  |  |

# 5. Ascom Wireless DECT Handset Configuration

Refer to Section 10 [3], [4], [5] and [6] to obtain information on the procedures for subscribing and registering the Ascom wireless DECT Handsets to the Ascom wireless IP-DECT Base Station.

# 6. Interoperability Compliance Testing

The compliance testing focused on verifying interoperability of the Ascom wireless IP-DECT SIP solution which is comprised of the Ascom wireless IP-DECT Base Station and Ascom wireless DECT Handsets with Avaya Distributed Office. Additional testing verified proper

| TMA; Reviewed: | Solution & Interoperability Test Lab Application Notes | 17 of 22        |
|----------------|--------------------------------------------------------|-----------------|
| SPOC 6/19/2008 | ©2008 Avaya Inc. All Rights Reserved.                  | IP-DECT-APP-ADO |

operation with the Avaya 9630 IP Telephone, Avaya 9620 IP Telephone and the Avaya 2420 Digital Telephone. Voicemail with MWI was tested and verified to operate correctly.

Avaya's formal testing and Declaration of Conformity is provided only on the headsets/handsets that carry the Avaya brand or logo. Avaya may conduct testing of non-Avaya headsets/handsets to determine interoperability with Avaya telephones. However, Avaya does not conduct the testing of non-Avaya headsets/handsets for: Acoustic Pressure, Safety, Hearing Aid Compliance, EMC regulations, or any other tests to ensure conformity with safety, audio quality, long-term reliability or any regulation requirements. As a result, Avaya makes no representations whether a particular non-Avaya headset will work with Avaya's telephones or with a different generation of the same Avaya telephone.

Since there is no industry standard for handset interfaces, different manufacturers utilize different handset/headset interfaces with their telephones. Therefore, any claim made by a headset vendor that its product is compatible with Avaya telephones does not equate to a guarantee that the headset will provide adequate safety protection or audio quality.

#### 6.1. General Test Approach

The general test approach was to register the Ascom wireless DECT Handsets with Avaya Distributed Office through the Ascom wireless IP-DECT cordless network and that voice mail left on Avaya Distributed Office was able to be retrieved and that MWI worked. Calls were made between both wired and wireless telephones and specific calling features were exercised.

#### 6.2. Test Results

The Ascom wireless DECT Handsets passed all test cases. Ascom wireless DECT Handsets were verified to successfully register with Avaya Distributed Office. Calls were maintained for durations over one minute without degradation to voice quality. The telephony features verified to operate correctly included transfer (attended and unattended), hold/return from hold, multiple call appearances, caller ID operation, call forwarding (unconditional, on busy/no answer and clear), pickup groups, call pickup, bridged appearances, and verifying voicemail and MWI.

# 7. Verification Steps

#### 7.1. Ascom Wireless DECT Handset Registration Verification

The following steps can be used to ascertain the registration state of the Ascom wireless DECT Handsets that the Ascom wireless IP-DECT Base Station is configured to support.

From a web browser open up a connection to the Ascom wireless IP-DECT Master Base Station, refer to **Section 4.1 Step 1**. Navigate to the **Users** frame by clicking **Users** then clicking **Users** and then clicking **show**. A **Registration** state of "**Pending**" indicates an Ascom wireless DECT Handset has not registered to the Ascom wireless IP-DECT Base Station with the requested extension. A **Registration** state of "**Subscribed**" indicates that an Ascom wireless DECT Handset has connected to the Ascom wireless IP-DECT Base Station and registered with the requested extension. A **Registration** state that displays the **IP Address** of the Avaya Distributed Office indicates the extension has successfully registered to both the Ascom wireless IP-DECT Base Station and Avaya Distributed Office.

| TMA; Reviewed: | Solution & Interoperability Test Lab Application Notes | 18 of 22        |
|----------------|--------------------------------------------------------|-----------------|
| SPOC 6/19/2008 | ©2008 Avaya Inc. All Rights Reserved.                  | IP-DECT-APP-ADO |

| Ascom IP-DECT Base Station |       |           |   |                       |        |       |         |              |      |              |
|----------------------------|-------|-----------|---|-----------------------|--------|-------|---------|--------------|------|--------------|
| Configuration              | Users | Anonymous |   |                       |        |       |         |              |      |              |
| General                    |       |           | 7 | Long Name             | Name   | No    | Display | IPEI         | AC   | Registration |
| LAN                        |       | show      |   | Ascom-DECT-9d24       | 20005  | 20005 | 20005   | 002020391142 | 1234 | Subscribed   |
| IP                         |       | new       |   | Ascom-OfficeM         | 20003  | 20003 | 20003   | 005930783948 | 1234 | 10.30.30.1   |
| LDAP                       |       |           |   | Ascom-OfficeT         | 20002  | 20002 | 20002   |              | 1234 | Pending      |
| DECT                       |       |           |   | Users: 3, Registratio | ons: 1 |       |         |              |      |              |
| VoIP                       |       |           |   |                       |        |       |         |              |      |              |
| Administration             |       |           |   |                       |        |       |         |              |      |              |
| Users                      |       |           |   |                       |        |       |         |              |      |              |
| Device Overview            |       |           |   |                       |        |       |         |              |      |              |
| Traffic                    |       |           |   |                       |        |       |         |              |      |              |
| Backup                     |       |           |   |                       |        |       |         |              |      |              |
| Update                     |       |           |   |                       |        |       |         |              |      |              |
| Diagnostics                |       |           |   |                       |        |       |         |              |      |              |
| Reset                      |       |           |   |                       |        |       |         |              |      |              |

|                 | As    | scom IF   | P-DECT B              | ase    | Sta   | atio    | n            |      |              |
|-----------------|-------|-----------|-----------------------|--------|-------|---------|--------------|------|--------------|
| Configuration   | Users | Anonymous |                       |        |       |         |              |      |              |
| General         |       |           | Long Name             | Name   | No    | Display | IPEI         | AC   | Registration |
| LAN             |       | show      | Ascom-DECT-9d24       |        | 20005 |         | 002020391142 |      | 10.30.30.1   |
| IP              |       | new       | Ascom-OfficeM         | 20003  | 20003 |         | 005930783948 |      | 10.30.30.1   |
| LDAP            |       |           | Ascom-OfficeT         | 20002  | 20002 | 20002   | 005930783661 | 1234 | 10.30.30.1   |
| DECT            |       |           | Users: 3, Registratio | ons: 3 |       |         |              |      |              |
| VoIP            |       |           |                       |        |       |         |              |      |              |
| Administration  |       |           |                       |        |       |         |              |      |              |
| Users           |       |           |                       |        |       |         |              |      |              |
| Device Overview |       |           |                       |        |       |         |              |      |              |
| Traffic         |       |           |                       |        |       |         |              |      |              |
| Backup          |       |           |                       |        |       |         |              |      |              |
| Update          |       |           |                       |        |       |         |              |      |              |
| Diagnostics     |       |           |                       |        |       |         |              |      |              |
| Reset           |       |           |                       |        |       |         |              |      |              |

#### 7.2. Ascom Wireless DECT Handset Function Verification

The following steps can be used to verify proper operation of the Ascom wireless DECT Handsets.

- Place calls from the Ascom wireless DECT Handsets and verify two-way audio.
- Place a call to the Ascom wireless DECT Handsets, allow the call to be directed to voicemail, leave a voicemail message and verify the MWI message is received.
- For each Ascom wireless DECT Handset that received a voicemail, connect to the voicemail system to retrieve the voicemail and verify that MWI clears.
- Place calls to the Ascom wireless DECT Handsets and exercise calling features such as transfer and hold.

### 8. Support

Technical support for the Ascom wireless IP-DECT Base Station and Handsets can be obtained through the following:

- Phone: 1-877-71ASCOM or 1-877-712-7266
- Email: techsupport@ascomwireless.com

### 9. Conclusion

These Application Notes demonstrate how to build a sample SIP VoIP-enabled wireless network using Avaya Distributed Office, Ascom wireless IP-DECT Base Station and Ascom wireless DECT Handsets. These Application Notes also demonstrate interoperability between Avaya Distributed Office with the Ascom wireless IP-DECT Base station and Handsets.

#### 10. Additional References

Avaya documentation was obtained from http://support.avaya.com.

- [1] Avaya Distributed Office i120 Installation Quick Start, May 2007 Issue 1, Document Number 03-602289
- [2] Avaya one-X Deskphone Edition for 9600 Series IP Telephones Administrator Guide

The Ascom wireless documentation was obtained from http://www.Ascom wireless.com.

- [3] *Installation and Operation Manual IP-DECT Base Station*, January 2007 Ver. C, Document Number TD 92372GB
- [4] User Manual 9d24 MkII Cordless Handset USA, February 2007 Ver. C, Document Number TD 92411GB
- [5] User Manual OfficeM Cordless Telephone, May 2006 Ver. C, Document Number TD 92288GB
- [6] User Manual Cordless Telephone OfficeT, May 2006 Ver. C, Document Number TD 92282GB

#### ©2008 Avaya Inc. All Rights Reserved.

Avaya and the Avaya Logo are trademarks of Avaya Inc. All trademarks identified by <sup>®</sup> and <sup>TM</sup> are registered trademarks or trademarks, respectively, of Avaya Inc. All other trademarks are the property of their respective owners. The information provided in these Application Notes is subject to change without notice. The configurations, technical data, and recommendations provided in these Application Notes are believed to be accurate and dependable, but are presented without express or implied warranty. Users are responsible for their application of any products specified in these Application Notes.

Please e-mail any questions or comments pertaining to these Application Notes along with the full title name and filename, located in the lower right corner, directly to the Avaya DevConnect Program at <u>devconnect@avaya.com</u>.